## **API** overview

## **API URLs**

Web Call Server uses two URLs for REST API

| НТТР                      | HTTPS                      |
|---------------------------|----------------------------|
| http://host:8081/rest-api | https://host:8444/rest-api |

To invoke the REST API, you have to make request using the following format:

· Protocol: HTTP or HTTPS

• Content Type: application/json

· Method: POST

• Body: JSON

# Settings

#### **Ports**

By default, server accepts REST HTTP requests on 8081 TCP port and REST HTTPS requests on 8444 TCP port. Those values are defined with the following settings in flashphoner.properties file

http.port=8081 https.port=8444

## Cross-domain requests

Cross-domain request are managed with the following settings in flashphoner.properties file

```
rest_access_control_allow_origin=*
rest_access_control_allow_headers=content-type,x-requested-with
rest_access_control_allow_methods=POST
```

By default, cross-domain requests from any address are allowed, to make port redirection work.

#### Authorization

REST API requests are handled without user authorization by default. HTTP basic authorization may be enabled with the following parameter in flashphoner.properties file if necessary

```
disable_rest_auth=false
```

When authorization is enabled, REST API users are managed from WCS core CLI.

For cross-domain requests, custom headers have to be added using the following parameter in flashphoner.properties file:

```
rest_access_control_headers=Access-Control-Allow-Origin: <origin>;Access-Control-Allow-Credentials: true;Access-Control-Allow-Methods: GET, POST, PUT, DELETE, OPTIONS;Access-Control-Allow-Headers: Origin, X-Requested-With, Content-Type, Accept, Authorization
```

Here origin is the request source, e.g. http://test.flashphoner.com.

## **Testing**

For testing purpose you can use a REST client, for example Advanced REST Console for browser Google Chrome.

On the screenshot below you can see how to get list of streams by REST API using REST method /stream/find\_all

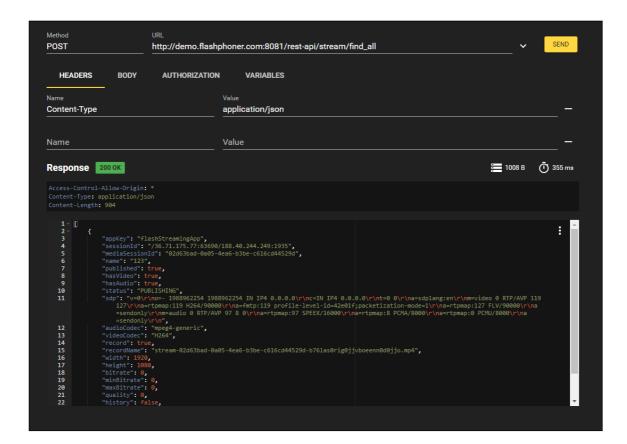

# OpenAPI specification

Since build 5.2.1343 REST API can be displayed and tested according to OpenAPI 3 specification. OpenAPI specification file can be downloaded by URL

https://demo.flashphoner.com:8444/rest-api/openapi\_spec in YAML format, UI is available by URL https://demo.flashphoner.com:8444/rest-api-spec/, where demo.flashphoner.com is WCS server address

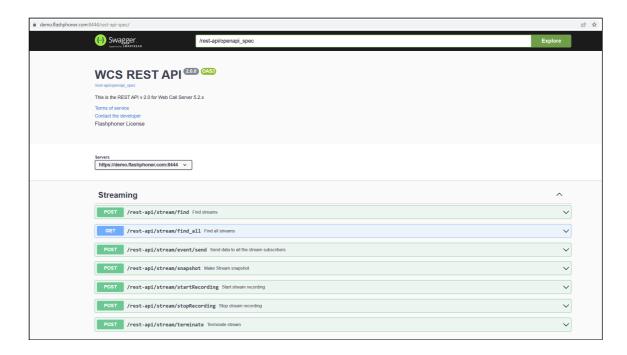

Every REST API query can be explored and tested using Swagger UI

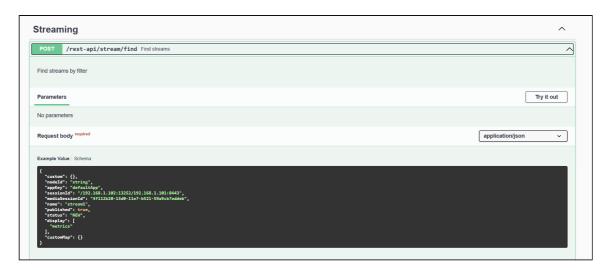

Required fields are marked by \* character on Schema tab.

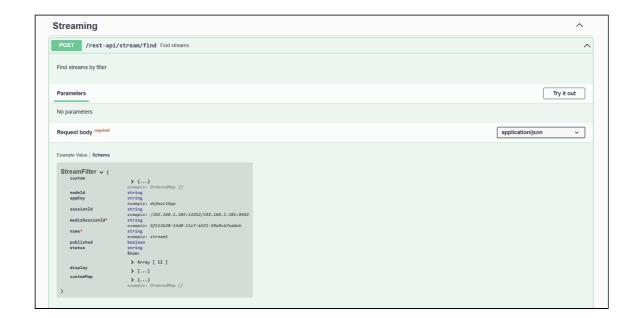